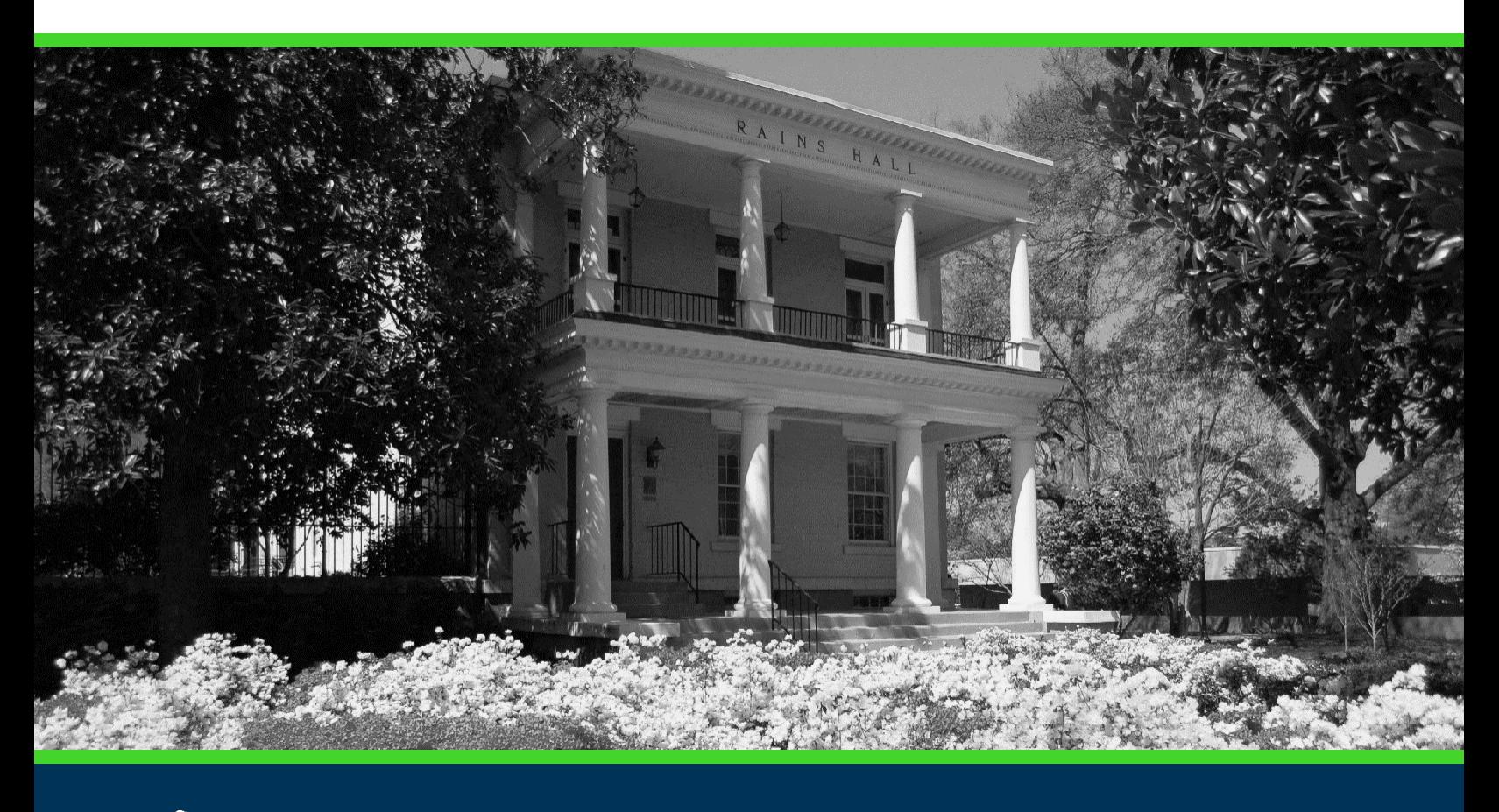

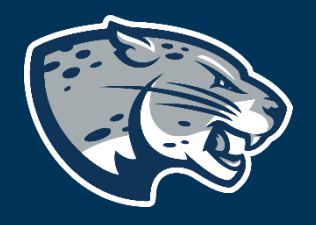

## OFFICE OF THE REGISTRAR USER INSTRUCTIONS

#### **TABLE OF CONTENTS**

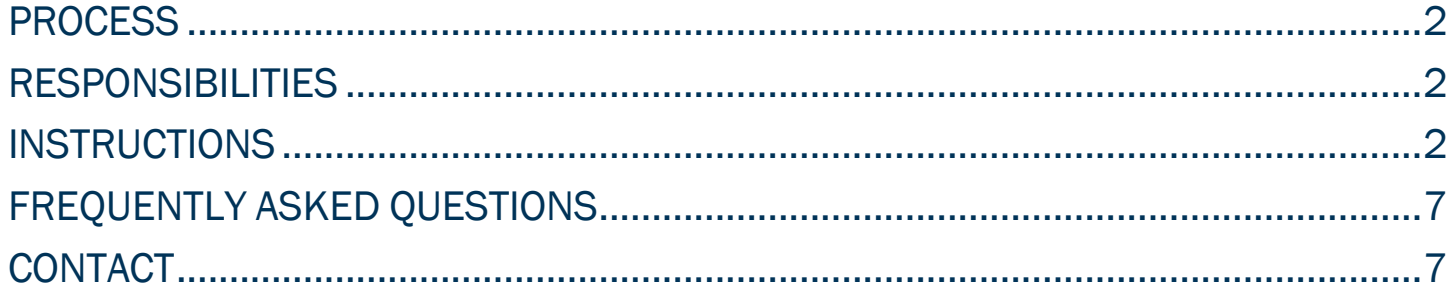

### <span id="page-2-0"></span>PROCESS

Exceptions to graduation requirements are initiated via Pounce by student advisors or department chairs. Once submitted, the request is sent via Workflow for approval to the appropriate approvers. Upon final approval, exceptions to graduation requirements are processed in the Office of the Registrar within 2-3 business days.

#### <span id="page-2-1"></span>RESPONSIBILITIES

Advisors should complete an exception to graduation requirements when a student wishes to seek approval for an exception to a graduation requirement or regulation.

#### <span id="page-2-2"></span>INSTRUCTIONS

- 1. Log into Pounce using your NetID and password. [https://pounce.augusta.edu.](https://pounce.augusta.edu/)
- 2. Click the four-square menu on the top left header (Alt+M).

#### 3. Expand the Advisors Menu.

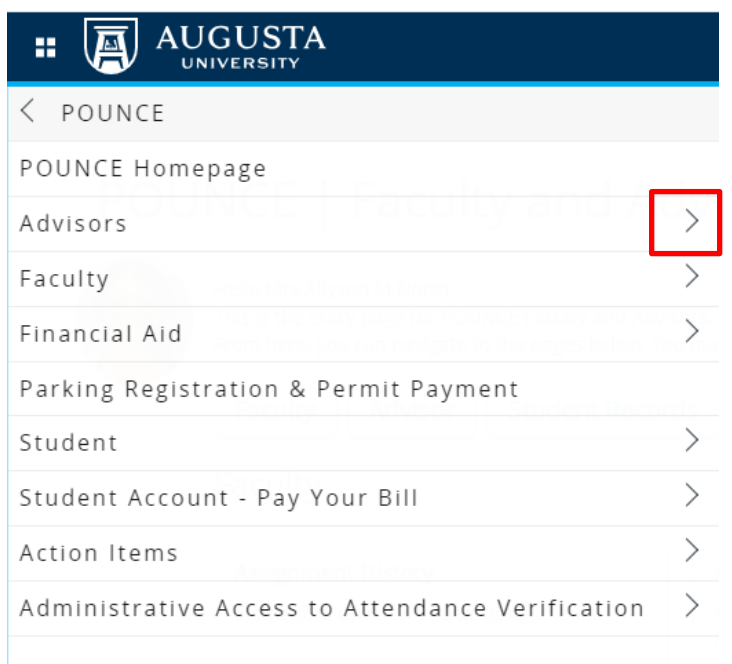

4. Expand Advisor Workflow Menu and select "Exception to Graduation Requirements" from the options.

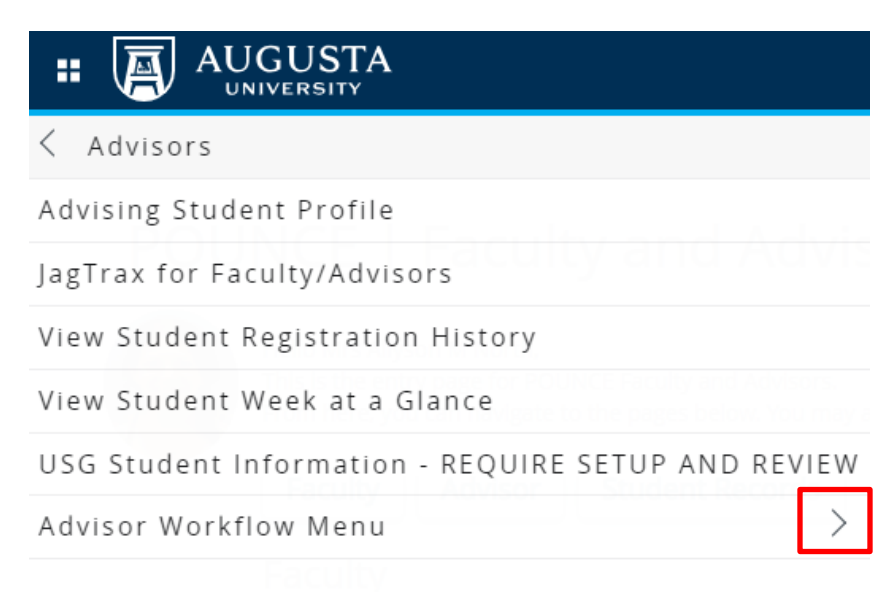

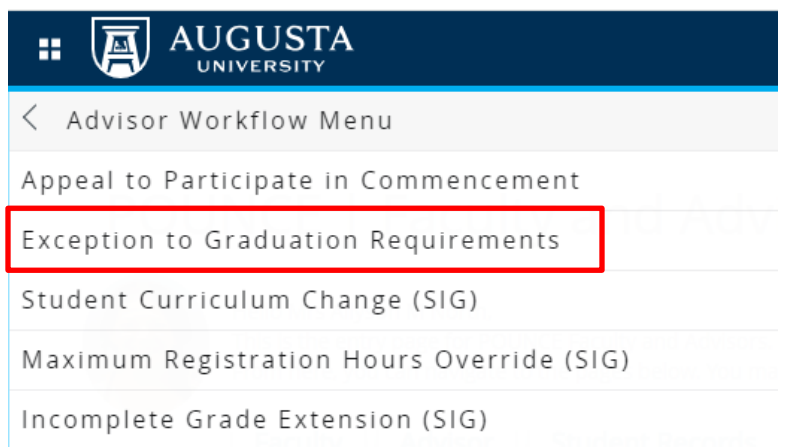

#### 5. Choose the current term then "Submit."

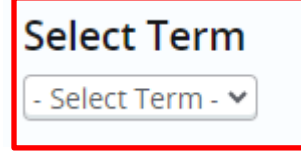

6. Enter the Student ID for the student for whom you will be submitting an exception.

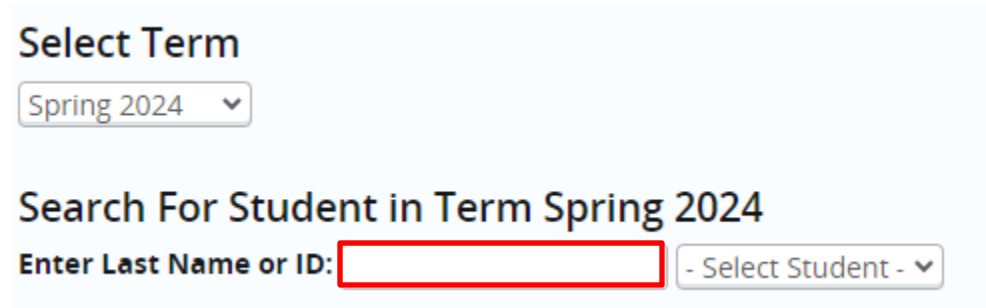

7. Click on "Select Student". The student for whom you entered the ID number should populate in the section highlighted below. Click on the student's name.

Search For Student in Term Spring 2024

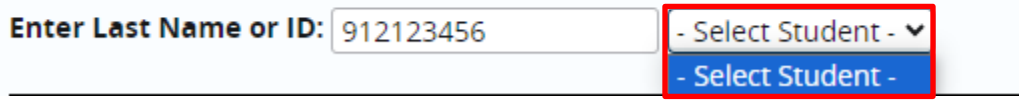

8. Confirm the information listed under "Student Information" is correct. If the information is incorrect, please contact [jagtrax@augusta.edu](mailto:jagtrax@augusta.edu) and include the information that needs to be updated.

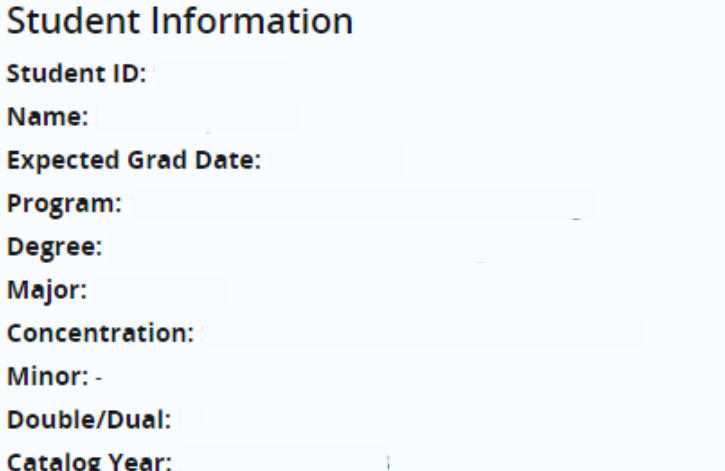

#### 9. Choose the exception requested.

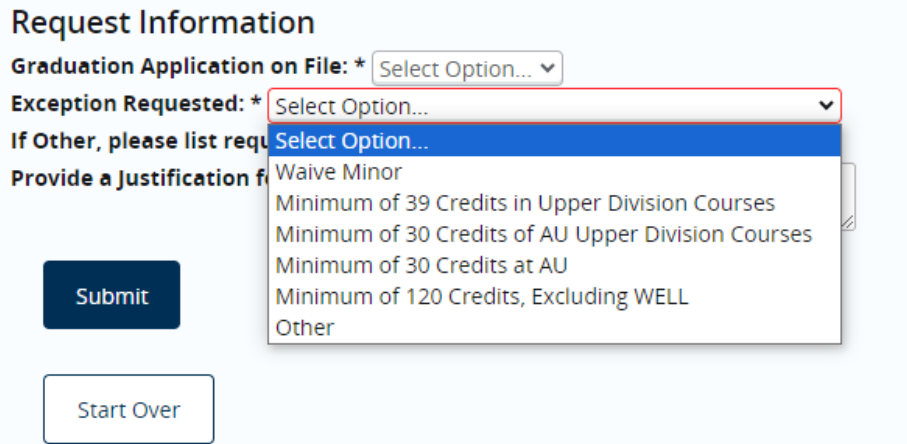

10. If the exception needed is not in the dropdown from step 9, type in the exception in the "if other, please list request" box.

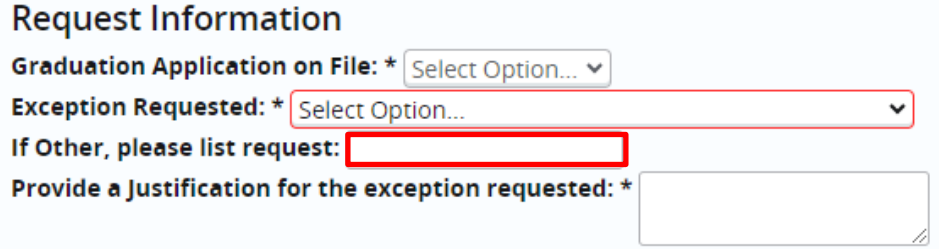

NOTE: If you chose any exception in Step 9 that was not "Other", please enter "NA" or "not applicable" in the "if other, please list request" box as all boxes must be completed in order for the workflow to process.

11. Provide a justification for the exception requested.

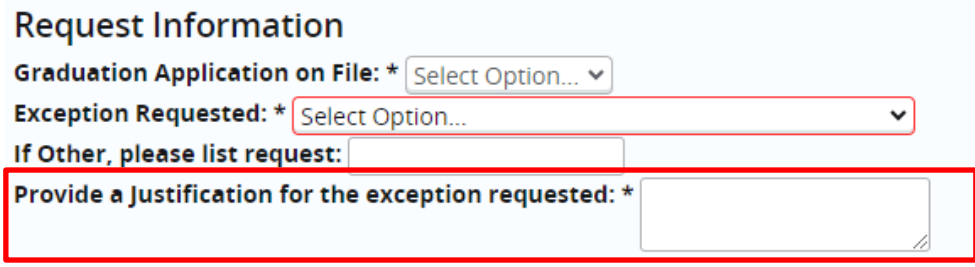

12. Once submitted, a confirmation of submission will populate.

**Exception to Graduation Requirements** 

● Exception to Graduation Requirements -**Successfully Submitted** 

13. At this time, the request will move to the first approver.

### <span id="page-7-0"></span>FREQUENTLY ASKED QUESTIONS

Q: How long does it take to process an exception to graduation requirements? A: Once the approved appeal is received by the Registrar's Office, it will be completed within 2-3 business days.

Q: We've always placed the exception in the student's file. What kind of documentation will this provide?

A: Workflow will "document" each step in the process and the University Administrator and the Registrar's Office will have access to audit the trail.

## <span id="page-7-1"></span>**CONTACT**

If you have any additional questions, please contact our office at [jagtrax@augusta.edu.](mailto:jagtrax@augusta.edu)